## **Objects**

## **To Sync Salesforce Objects to Database**

Follow the below mentioned steps to sync the objects to your database from Salesforce instance:

- Ensure you are connected to your Salesforce and Database instances and verify the connection.
- Click 'Objects' from the top navigation toolbar to select objects to replicate.
- Select any "source apps objects" you want to sync into the database from the left objects section.
- Select the object fields you want to sync into the database from the "Available Fields" section and use the "exclude fields" section to filter out fields you don't want to sync into the database
- Click the RUN button to run the configuration for the Salesforce object.
- Choose any of the 4 functions to perform:

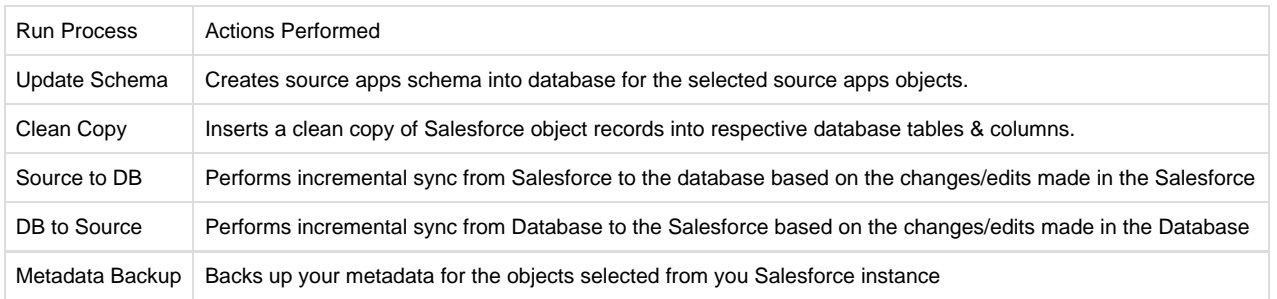